<mark>គោលបំណង៖</mark> មគ្គុទេសក៍នេះរួមបញ្ចូលកំហុសអ៊ីដែលកើតឡើងនៅពេលអ្នកផ្តល់សេវាព្យាយមទាមទារម៉ោងត្រូឌីដែលពួកគេគ្រូវបានអនុញ្ញត អ្វីដែលត្រូវធ្វើប្រសិនបើពួកគេជួបកំហុសនេះ និងរបៀបបង្ករកំហុស។  $\,$ លទ្ធផល៖ អ្នកផ្តល់សេវាយល់អត្ថខ័យនៃកំហុសសមតុល្យនៅសល់ដែលអនុញ្ញាត  $(Authorized\,Remaining\,Balance)$  និងយល់ដឹងពីរបៀបកែតម្រវកំហុសដោយមិនគិតពីវិធីសាស្របញ្ចូលម៉ោងឡើយ។

## តើមានអ្វីកើតឡើងនៅពេលអ្នកផ្តល់សេវាធ្វើលើសពីម៉ោងអនុញ្ញាតរបស់ខ្លួន ?

ប្រសិនបើអ្នកផ្តល់សេវាព្យាយាមទារម៉ោងនៅក្នុង  ${\rm OR\,PTC\,DCI}$  លើសពីម៉ោងដែលពួកគេត្រវបានអនុញ្ញាតឲ្យបំពេញការងារសម្រាប់អតិថិជនម្នាក់នៅក្នុងរយៈពេលទូទាត់ប្រាក់  $(pay\,\rm period)$ ពួកគេនឹងទទួលការព្រមានអំពីកំហុសសមតុល្យនៅសល់ដែលអនុញ្ញាត ហើយការបញ្ចូលនឹងត្រូវបានចាលដែលទាមទារន្តក្នុងស្របានកំព័ន្ធករដីឡើងោះស្រាយ និងទទួលបានប្រាក់ខែត្រឹមត្រវ និងទាន់ពេលវេលា។

### របៀបបង្ការកុំឲ្យការបញ្ចូលត្រូវបានច្រានចោលដោយសារកំហុសនេះ ?

ដើម្បីបង្ការកុំឲ្យការបញ្ចូលត្រវបានច្រានចោលដោយសារតែកំហុសនេះ អ្នកផ្តល់សេវាគួរតែតាមដានសមតុល្យនៅសហ និងប្រាកដថាខ្លួនមិនទាមទារលើសពីសមតុល្យនៅសល់របស់ខ្លួនឡើយ។ ទោះជាលើសពីម៉ោងអនុញ្ញាតមួយនាទីក៍បណ្តាលឲ្យមានកំហុសដែរ។ ពួកគេអាចមើលឃើញសមតុល្យនៅសល់របស់ខ្លួននៅពេលជាក់ប្រែង ប្រាប់ពេលបង្កើតប្រវត្តិបញ្ចូលរបស់អ្នក (មានបង្ហាញខាងក្រោម) ពួកគេក៏អាចមើលសមតុល្យនៅសល់របស់ខ្លួននៅពេលណាមួយនៅលើផតថលបណ្តាញតាមរយៈ  $\mathop{\mathrm{Aut}}\nolimits$ norizations  $\mathop{\mathrm{Wid}}\nolimits$ get ផងដែរ។ មើលជំហានចាំបាច់ខាងក្រោមដើម្បីដាក់បញ្ជូនឡើងវិញសម្រាប់ប្រភេទវិធីសាស្របញ្ចូលនីមួយៗ។

#### តើកំហុសសមតុល្យនៅសល់ដែលអនុញ្ញាតមានលក្ខណៈដូចម្តេចនៅលើកម្មវិធីទូរសព្ទហើយត្រវដោះស្រាយវាដូចម្តេច ?

- 1. เฮนตอบกล้นย้าละยุญ มูกสูญนักงา <sub>| Pl</sub>ags "Continue Clock Out  $\left[$ បន្តកត់ម៉ោងចេញ $\right)$ '' បំពេញការផ្ទៀងផ្ទាត់ម៉ោងចេញ និងពិនិត្យមើលឃ្លាបញ្ហាក់ (ម៉ោងពេលគឺត្រឹមត្រវ។ ការក្លែងបន្ធំអាចជាការក្លែងបន្ធំ  $\sf{Medical})$ ។
- នៅពេលចុច "Confirm Clock Out (បញ្ចាក់ម៉ោងចេញ)"  $\overline{2}$ . ការព្រមាននឹងផុសឡើងដែលដាក់ថា "ការចុចរបស់អ្នកមានការបំពានមួយ ឬច្រើន និងមិនអាចរក្បាទុកបានទេ។ សូមពិនិត្យមើលការបំពានខាងក្រោមឡើងវិញ ហើយចុច  $"Cancel$   $({\tiny \text{unsub}})"$  ដើម្បីកែតម្រវ ឬបោះបង់ការបញ្ចូលនេះ។" ការព្រមាននឹងបង្ហាញ "Authorization Remaining Balance" fiseisqns "Business Rule Name (այր։թաանքոպ)" ងែលនឹងប្រាប់អ្នកថាអ្នកបញ្ចូលលើសម៉ោងអនុញ្ញាតរបស់អ្នកសម្រាប់រយៈពេលទូទាត់ប្រាក់នេះហើយ។ ខាងក្រោមនេះគឺជាប៊ូតុងដែលអានការបោះបង $\ (Cancel)$ ។ អ្នកផ្តល់សេវាត្រវតែ **ចុច**  $Cancel$   $(mw)$ <sup>9</sup>

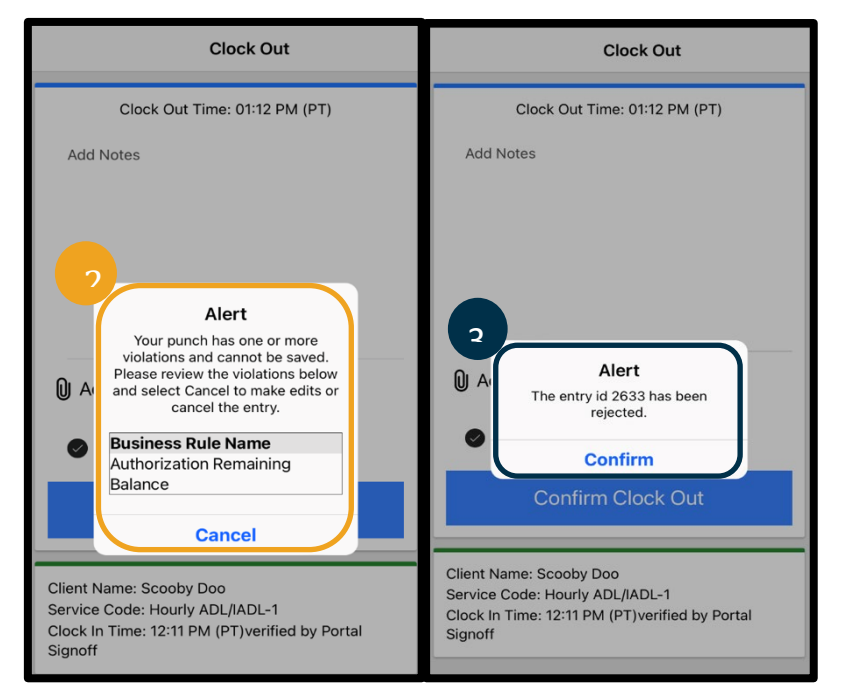

De

- $~3.$  នៅពេលចុច "Cancel" ការព្រមានទីពីរនឹងផុសឡើងដែលមានសេចក្តីថា " លេខសម្គាល់ (ID) ដែលបញ្ចូល [បញ្ចូលលេខសម្គាល់បញ្ចូល] ក្រូវបានច្រានចោល។" ខាងក្រោមការព្រមាននេះគឺជាប៊ូតុងបញ្ជាក់។ អ្នកផ្តល់សេវាត្រវតែ **ចុច Confirm (បញ្ចក់)**។
- $\,4.$  ការចុចបញ្ហាក់នឹងនាំអ្នកផ្តល់សេវាត្រឡប់ទៅកាន់ផ្ទាំងគ្រប់គ្រងរបស់ខ្លួនវិញ។ បន្ទាប់មក ការបញ្ចូលនឹងស្ថិតនៅក្នុងស្ថានភាពត្រវច្រានចោល។ អ្នកផ្តល់សេវានឹង**ចិន**ទទួលបានការទូទាត់ប្រាក់ឡើយសម្រាប់ការបញ្ចូលដែលត្រូវច្រានចោលនេះទេ។ អ្នកផ្តល់សេវាត្រូវតែលាយនៃ ដោយប្រើកូដមូលហេតុនៃអ្នកផ្តល់សេវាផ្សេង  $(Provider\hbox{-}$  $other$ ) ដែលមិនលើសពីម៉ោងអនុញ្ញាតរបស់ខ្លួនឡើយ។

#### តើកំហុសសមតុល្យនៅសល់ដែលអនុញ្ញាតមានលក្ខណៈដូចម្តេចនៅលើបណ្តាញលើដី ហើយត្រវដោះស្រាយវាដូចម្តេច ?

- $1.$  នៅពេលកត់ម៉ោងចេញ អ្នកផ្តល់សេវានឹងអនុវត្តតាមបៀបដដែលដូចធម្មតា។ នេះរួមមានការបញ្ចូល  ${\rm SSN}$  ចំនួនប្អូនខ្នង់ចុងក្រោយ ការបញ្ចូល  ${\rm PIN}$  របស់ខ្លួន ហើយចុច " ${\rm yes}$ " សម្រាប់ការបញ្ជាក់ទទួលស្គាល់  $% \mathcal{C}_{\mathcal{A}}$ សែងពេលគឺត្រឹមត្រូវ។ ការក្លែងបន្លំអាចជាការក្លែងបន្លំ  $\mathsf{Medical}$ ។
- $~2.$  បន្ទាប់ពីចុច  $\rm ^{''}Yes$   $^{\prime}1$  (មួយ) ដងដើម្បីបញ្ហក់មួយល្ហាក់ទទួលស្គាល់ អ្នកផ្តល់សេវានឹងប្រមាន ពីក្រុងច្រោនចោល ពីព្រោះមិនមានឯកតា ប្បាក់គ្រប់គ្រាន់នៅលើការអនុញ្ញាតដើម្បីគាំទ្រការចុចនេះ។ ស្ទមទាក់ទងអ្នកគ្រប់គ្រងរបស់អ្នក។ ស្ទមអរគុណសម្រាប់ការហៅទូរសព្ទមកកាន់ប្រព័ន្ធ  $\bf{O}$ regon  $\bf{Provider\ Time\ Cap}$   $\bf{Capture}$  ។ ស្ទមជម្រាបលា។ " បន្ទាប់មកប្រព័ន្ធនឹងបិទការហៅទូរសព្ទ។ ការបញ្ចូលនឹងស្ថិតនៅក្នុងស្ថានភាពច្រានចោល និងមិនទទួលបានការទូទាត់ប្រាក់ឡើយ។ អ្នកផ្តល់សេវាចាំបាច់ត្រូវបង្កើតប្រព័ត្តិយើងពើសេវាមើញទាំងនេញតេដើម្បីទាមទារម៉ោងរបស់ខ្លួន។

#### តើកំហុសសមតុល្បានៅសល់ដែលអនុញ្ញាតមានលក្ខណៈដូចម្តេចនៅលើផតថលបណ្តាញ ហើយត្រវដោះស្រាយវាដូចម្តេច ?

បន្ទាប់ពីបញ្ចូលព័ត៌មានទាំងអស់ដែលចំនួនម៉ោងដែលបានបញ្ចូលច្រើនជាងសមតុល្យនៅសល់ អ្នកផ្តល់សេវាត្រវចុច  $"S\!$  (រក្សាទុក)  $"$ ។ នៅពេលចុច  $"Save"$  ការព្រមាននឹងផុសឡើងដែលមានសេចក្តីថា "ការចុចរបស់អ្នកមានការបំពានមួយ ឬច្រើន ហើយមិនអាចរក្សាទុកបានឡើយ។ សូមពិនិត្យមើលការបំពានខាងក្រោមឡើងវិញ ហើយចុច  $"Return \ ($ ត្រឡប់ $)"$  ដើម្បីកែតម្រវ ប្របាះបង់ការបញ្ចូល។ " ខាងក្រោម " ${\rm Alert}$  (ការព្រមាន)" ឈ្មោះបំពានក្រមអាជីវកម្មមួយ ប្រទ្រឹនត្រវបានបង្ហាញ។ នេះនឹងបង្ហាញអំពី Authorization Remaining Balance 1 ming Return Sasian prinsisuppin  $\mathrm{''Add} \ \mathrm{New} \ \mathrm{Entry''}$ ដែលអ្នកអាចកែម៉ោងចូលបាន ដើម្បីធ្វើឲ្យការបញ្ចូលនេះស្ថិតនៅក្នុងម៉ោងអនុញ្ញាត។

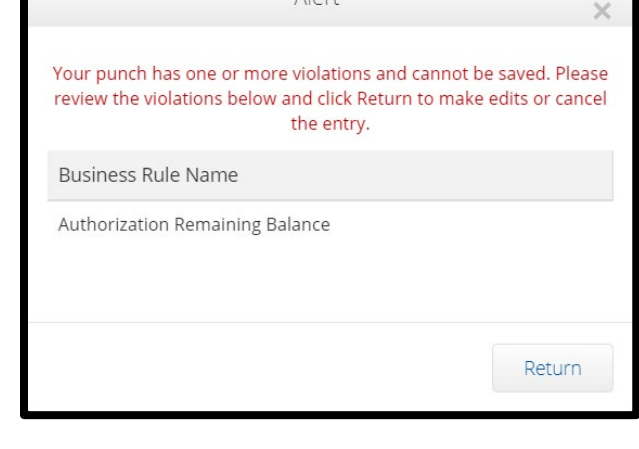

# អ្នកផ្តល់សេវា — ស្តីពីកំហុសម៉ោងអនុញ្ញាត

Search

**Date** 

Date of Service

24 25

 $11$ 

2 3 4

 $9<sub>4</sub>$ 10

 $\overline{2}$ 3 4

## តើត្រូវធ្វើដូចម្តេចប្រសិនបើកំហុសនេះផុសឡើងខណៈពេលធ្វើការបញ្ចូលតាមពេលជាក់ស្តែង ហើយត្រូវដោះស្រាយវាដូចម្តេច ?

អ្នកផ្តល់សេវាមើលឃើញកំហុសសមតុល្យនៅសល់ដែលអនុញ្ញាតនៅពេលបញ្ចូលតាមពេលជាក់ស្តែង ពួកគេចាំបាច់ត្រវបណ្តឹត្រព្រៃដូចលោកច្រើកអម្ចលហេតុនៃអ្នកផ្តល់សេវា=ផ្សេង  $(Provider{\text -}other)$ ដែលមិនលើពីសមតុល្យនៅសល់របស់ខ្លួនឡើយ។ សមតុល្យនៅសល់ មានន័យថាចំនួនម៉ោងកញ្ញាតស្របនេះប្រាស់ខ្លួនដែលពួកគេមិនបានទាមទារ។ នៅលើផតថលបណ្តាញ នេះគេហៅថា 'សមតុល្យដែលមាន (Available Balance)",

ដើម្បីស្វែងយល់អំពីសមតុល្យដែលមាននៅលើផតថលបណ្តាញ៖

- $\,1.$  បន្ទាប់ពីអ្នកផ្តល់សេវាបើកចូលក្នុងផតថលបណ្តាញ ពួកគេនឹងស្ថិតនៅលើគេហទំព័រ ឬផ្ទាំងគ្រប់គ្រងរបស់ខ្លួន។ កើលចុះក្រោមដើម្បីមើល "ការអនុញ្ញាត  $(Authorization)$ " នៅផ្នែកកណ្តាលនៃទំព័រនេះ។ **IB: IS INCODE AUTHOLIZATIONS Widget1**
- 2. ចាប់ផ្តើមវាយឈ្មោះអតិថិជននៅក្នុងប្រឡោះ "Type Client Name (រាយឈ្មោះអតិថិជន)"។ នៅពេលវាយបាន 3 ឬច្រើនតួ បញ្ជីទម្លាក់ចុះនឹងផុសឡើង។ ជ្រើសរើសឈ្មោះអតិថិជនពីបញ្ជីទម្លាក់ចុះនេះ។

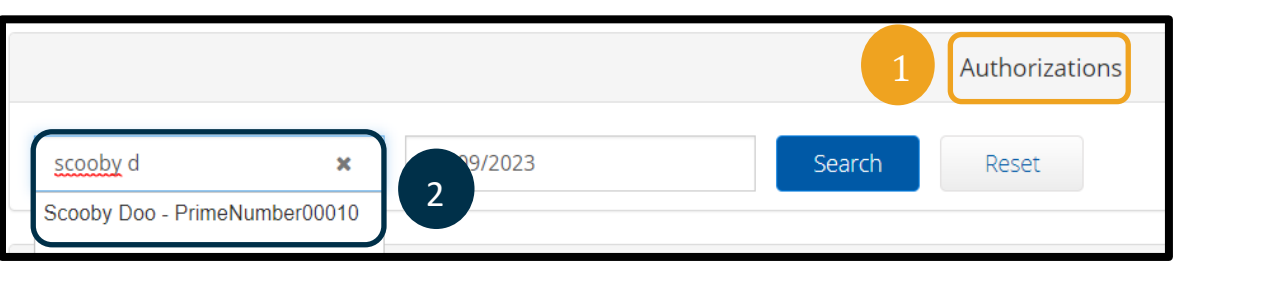

3

02/09/2023

Mo

6  $\overline{7}$ 8

 $\langle$ 

Su

29 30 31

5

 $12$ 13  $14$ 15 16 17 18

19 20 21

26 27 28

February

22 23

Tu We Th Fr Sa

- 3. สุต<sub>ุ</sub>หญา: " Date of Service (moving หุดนอก "ฯ เฮาเบียูหิจิล ច្ចុះជ្រើសជីសកាលបរិច្ឆេទនៅក្នុងរយៈពេលទូទាត់ប្រាក់ដែលត្រូវពិចារណា។ ឧទាហរណ៍ ប្រសិនបើអ្នកផ្តល់សេវាចង់ដឹងថាតើសមតុល្យនៅសល់របស់ខ្លួនមានប៉ុន្មានសម្រាប់រយៈពេលទូទាត់ប្រាក់បច្ចុប្បន្ន ចូរបញ្ចូលកាលបរិច្ឆេទសម្រាប់ថ្ងៃនេះ។
- 4. qu "Search (ington)" q
- 5. ការអនុញ្ញាតទាំងអស់សម្រាប់អតិថិជននេះ និងរយៈពេលទូទាត់ប្រាក់នឹងផុសឡើង។ ក្នុងសេវាបង្ហាញថាតើវាសម្រាប់ម៉ោង **ប្**ក៏ម៉ាយល៍។
- $6.$  ผะหุญบรุฑูรูญๆพ่นะเทณะะทรงชูญญาตายลูญเิร $"Pre-Authorizations$ Holds"

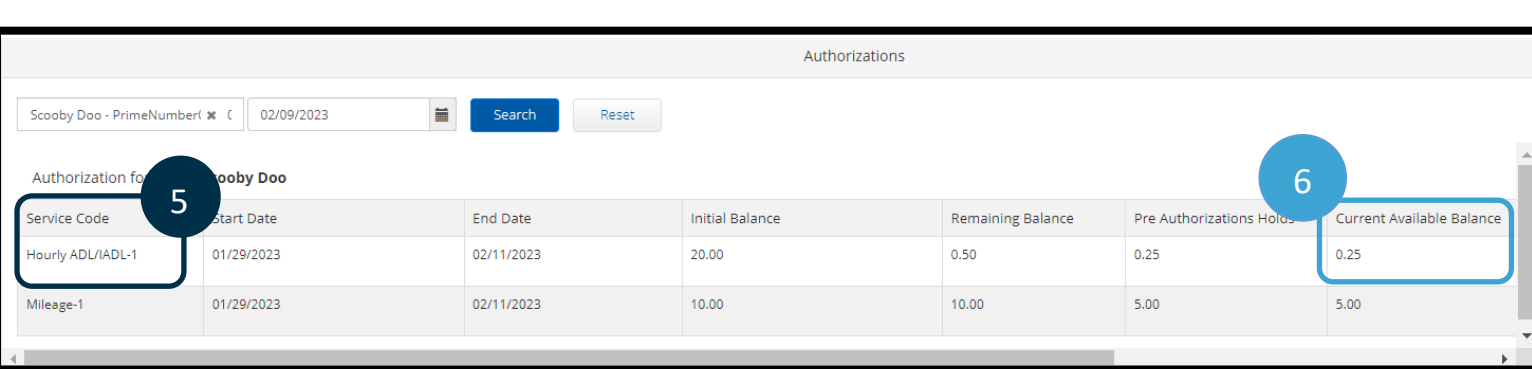

ដើម្បីរកមើលសមតុល្យនៅសល់នៅលើកម្មវិធីទូរសព្ទចល័ត៖

หุรรีตรุธ "Confirm Clock In (บญห์เข้าตรุณ)"

អ្នកផ្តល់សេវានឹងមើលឃើញនាឡិកាមួយនៅក្នុងផ្នែកសង្ខេបនៅក្រោមប៊ូតុងពណ៌បៃតង។ ផ្នែកសង្ខេបនេះបង្ហាញឈ្មោះអតិថិជន  $\,(\mathrm{ss}$ ចិជន $)$ ซูะเฉท និងសមតុល្បូនៅសល់ដែលអនុញ្ញាត។ ធាតុដែលដាក់ថា  $\text{Auth}$   $\text{Remaining Balance}$ គឺជាសមតុល្យនៅសល់ដែលអ្នកផ្តល់សេវាមានសម្រាប់អតិថិជននេះសម្រាប់រយៈពេលបើកប្រាស់បច្ចុប្បន្ន។

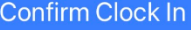

DÉ

Client Name: Scooby Doo Service Code: Hourly ADL/IADL-1 Auth Remaining Balance: 20

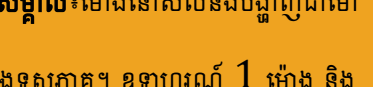

 $30$  នាទីនឹងបង្ហាញជាលេខ $1.5$ ។

យើងមានតារាងមួយដែលនឹងបំប្លែងម៉ោ

ងទសភាគទៅជាម៉ោងនិងនាទី

(មើល<u>តារាងបំប្លែងម៉ោង</u>)។

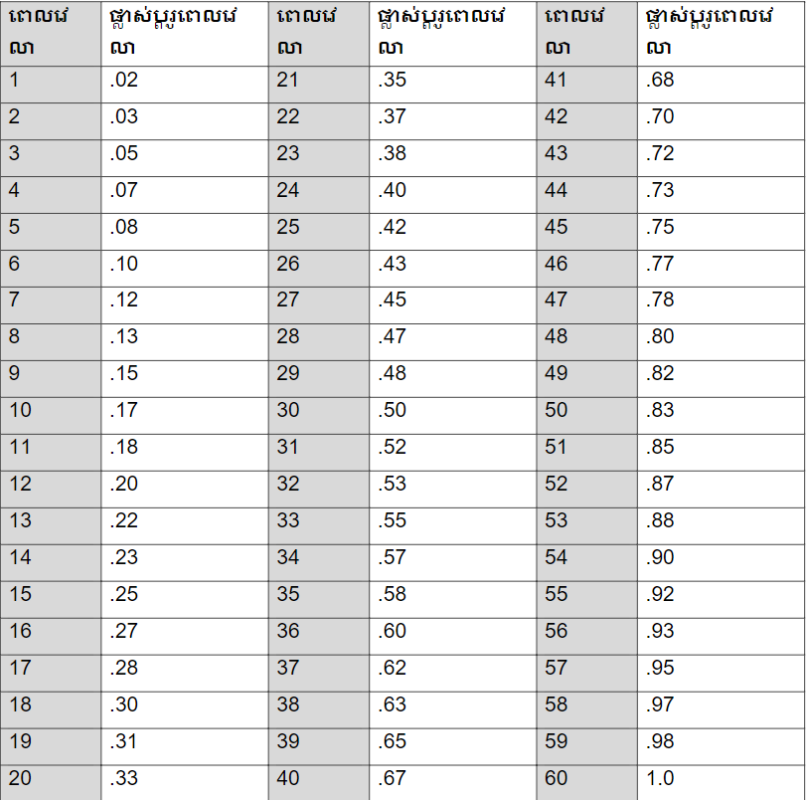

ដើម្បីស្វែងយល់អំពីសមតុល្យនៅសល់នៅលើខ្សែលើដីសម្រាប់ការបញ្ចូលតាមពេលជាក់ស្តែង៖

នៅអំឡុងពេលកត់ម៉ោងចូល បន្ទាប់ពីបញ្ហាក់អតិថិជន ការចុចតាមពេលជាក់ស្តែង និងជ្រើសរើសក្នុងសេវាត្រឹមត្រវ នោះប្រព័ន្ធនឹងបង្ហាញចំនួនម៉ោងដែលមានសម្រាប់រយៈពេលទូទាត់ប្រាក់បច្ចុប្បន្ន។

# តើត្រូវធ្វើដូចម្តេចប្រសិនបើកំហុសនេះកើតឡើងខណៈពេលធ្វើការបញ្ចូលប្រវត្តិម៉ោង ហើយត្រូវដោះស្រាយវាដូចម្តេច ?

ប្រសិនបើអ្នកផ្តល់សេវាទទួលបានកំហុសសមតុល្យនៅសល់ដែលអនុញ្ញាតនៅខណៈពេលបញ្ចូលប្រវត្តិម៉ោង ពួកគេចំបាច់ត្រូវកែចំនួនម៉ោងដែលពួកគេកំពុងទាមទារដែលស្ថិតនៅក្នុងសមតុល្យនៅសល់របស់ខ្លួន។

ដើម្បីស្វែងយល់អំពីសមតុល្យនៅសល់នៃម៉ោងនៅលើផតថលបណ្តាញ៖

- หูหตุ Authorizations Widget mumingunushanon  $\bullet$
- បន្ទាប់ពីចុច "Add  $\mathrm{Entry}$ " នៅលើផ្ទាំងគ្រប់គ្រង និងបញ្ចូលឈ្មោះអតិថិជន  $\bullet$ និងកាលបរិច្ឆេទសេវារួច នោះប្រឡោះ "Remaining Balance  $\left(\omega$ មតុល្បនៅសល់ $\right)$  នឹងអាប់ដេតដោយស្វ័យប្រវត្តិ។ អ្នកផ្តល់សេវាមិនអាចទាមទារម៉ោងលើសពីអ្វីដែលបានបង្ហាញនៅទីនេះទេ។ ប្រឡោះនេះត្រូវបានរំលេចព័ត៌នៅក្នុងរូបថតអេក្រង់នៅខាងស្តាំ។

ដើម្បីស្វែងយល់អំពីសមតុល្យនៅសល់នៅលើប្រវត្តិបញ្ចូលតាមខ្សែលើដី។

 $\bullet$ បន្ទាប់ពីបញ្ហាក់អតិថិជន ចុចប្រវត្តិចុច និងជ្រើសរើសកូដសមស្រប ប្រព័ន្ធនឹងអានចំនួនម៉ោងដែលមានសម្រាប់រយៈពេលទូទាត់ប្រាក់នេះ។

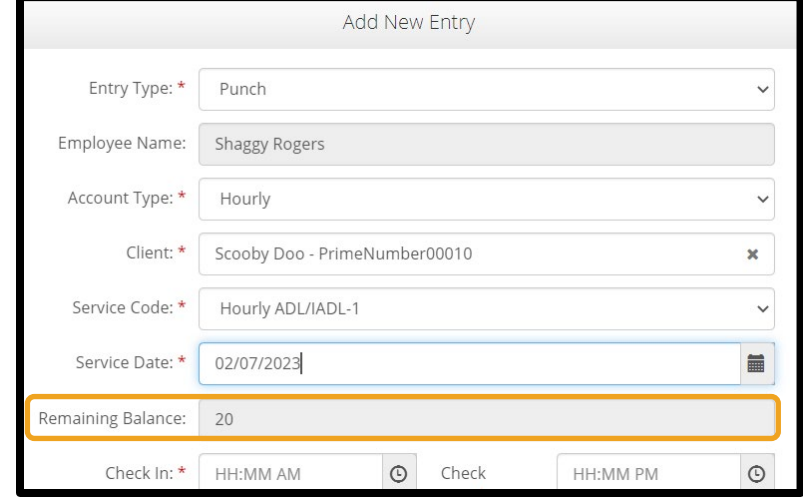